# **Neuerungen in der aktuellen Version 3.00.09 vom 20. August 2013**

## **ALLGEMEIN**

- Bei der Darstellung von Personenlisten gab es bisher in der Übersicht keine "Querscroll"-Möglichkeit.
	- o Wurden sehr viele Datenfelder bzw. Spalten für die Übersicht/Anzeige ausgewählt, wurden diese "zusammengeschoben" dargestellt.

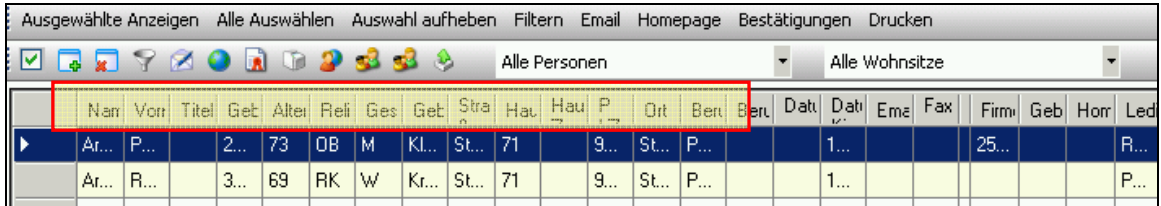

o NEU: Die Spalten werden automatisch breiter angezeigt – durch verschieben des Querscrollbalkens (nach rechts bzw. zurück nach links) werden die weiteren ausgewählten Datenfelder angezeigt.

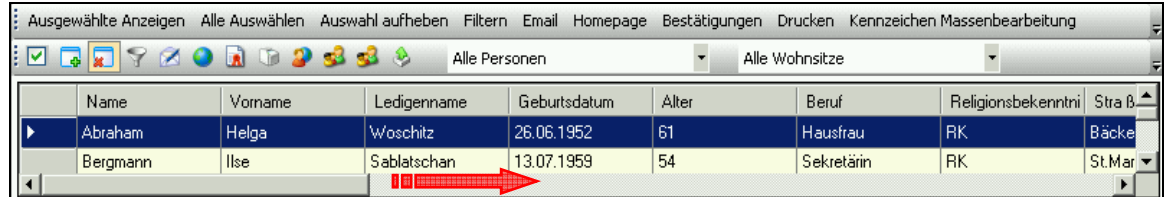

- **Diese Anzeige betrifft folgende Bereiche:** 
	- Kartei
		- o Anzeige von Personenlisten (Menüpunkt)
		- o Ergebnisdarstellung nach einer Abfrage.
		- o Anzeige der PGR-Personenliste
	- **Matrike** 
		- o Taufbuch
		- o Trauungsbuch
		- o Totenbuch
- Bei der Personen-Suche mit Adresse, bei der als weiteres Auswahlkriterium die Hausnummer eingegeben wurde, wurden keine Personen gefunden.
	- o NEU: Die Suche mit eingegebener Hausnummer liefert ein korrektes Ergebnis.
- In einigen Abfragemodulen (z.B. Abfragen Kartei Abfragen) wurden verschiedene Verbesserungen eingebaut.
	- o Fehler in der Zuzugs-Abfrage
		- Die Zuzugs-Abfrage (unter "Afragen-Kartei", Reiter "Adressänderung") lieferte auch dann Ergebnisse "zugezogen", wenn die Adressen-Änderung nur durch eine Umbenennung der Straße (oder des Ortes) durch die Zentralstelle (z.B. durch das Matrikenreferat) ausgelöst wurde
	- o NEU: Solche "Umbenennungen" werden bei Abfragen nicht mehr ausgegeben.

# **KARTEI**

#### **Menüpunkt "Sprengel" – Neuerungen/Erweiterungen**

- Bisher war es nicht möglich, einem Sprengel nur eine einzelne Hausnummer zuzuweisen – auch nicht mit der Variante, z.B. "von Hausnr: 13" bis "von Hausnr: 13"
	- es kam eine Fehlermeldung.
		- o NEU: Ein Sprengel kann nun auch über diese Variante vergeben werden.

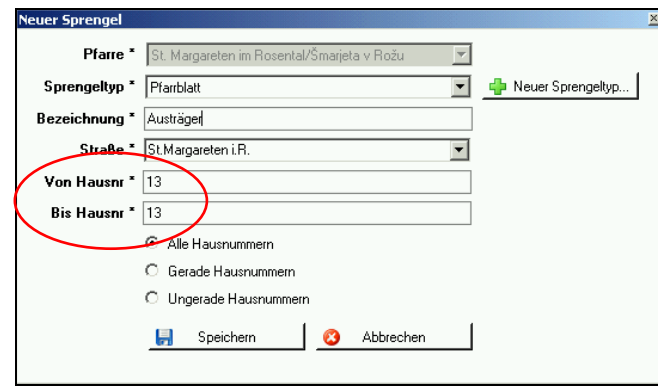

- Bisher gab es keine Auswahlbox für "Sprengeltyp" und "Sprengelbezeichnung".
	- o NEU: Auswahlbox für (Sprengel-)"Typ".
		- Button-Down-Knopf bei "Typ" auswählen es wird die Liste der vorhandenen bzw. vergebenen Sprengeltypen angezeigt.
			- Zusätzlich können, mit der Auswahl "alle", die gesamten Sprengeltypen ausgewählt werden.

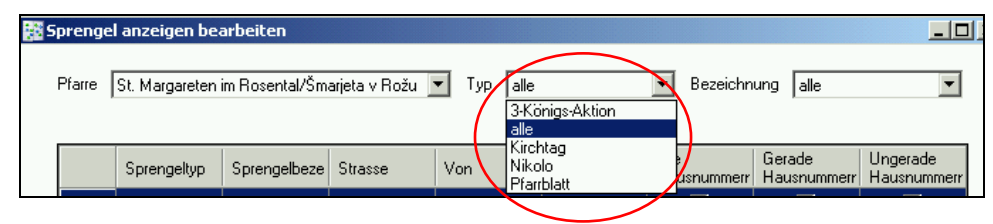

 Abhängig vom ausgewählten (Sprengel-)"Typ" wird bei der (Sprengel-) "Bezeichnung" eine Liste der vorhandenen Bezeichnungen angezeigt.

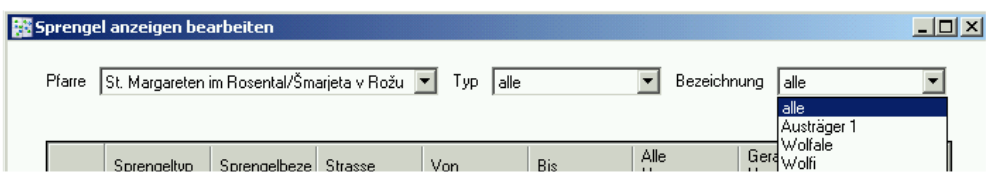

o NEU: Druck- & Exportfunktion, um die Liste der Sprengeltypen und Bezeichnungen zu exportieren bzw. zu drucken.

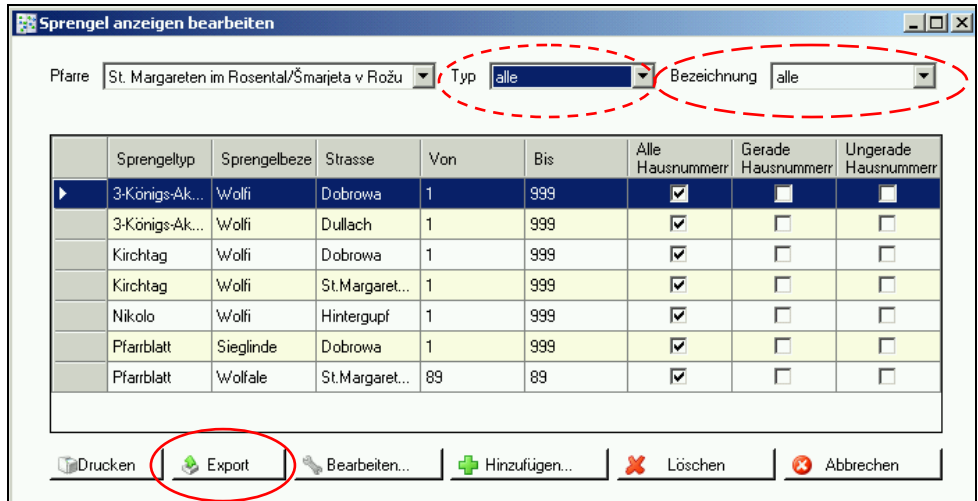

- Bei der Massenzuweisung von Kennzeichen kam es unter bestimmten Konstellationen zu einem "Timeout-Fehler" – dieser wurde korrigiert.
- Bei im System vorhandenen Matrikenpersonen\* kann ein "Eigeninteresse"\*\* eingetragen werden.
	- \* Matrikenpersonen sind Personen, die zwar in unserer Diözese getauft wurden, bei denen in unserer Diözese aber keine Wohnadresse vorhanden bzw. bekannt ist.
	- \*\* Eigeninteresse: Damit kann die Pfarre Informationen zu dieser Person speichern bzw. Kontakt zu dieser Person halten (Telefonnummer, Postadresse, … können gespeichert und ausgewertet werden.
		- z.B. ein Student wohnt in einer anderen Diözese oder im Ausland die Daten dieser Person sind bei uns nur als reine "Matrikenperson" vorhanden.
	- o NEU: Matriken-Personen kann ab sofort das Eigeninteresse zugeordnet werden.
		- **Person auswählen Reiter Pfarrzuordnung Button "Hinzufügen"** Pfarre, für die das Eigeninteresse eingetragen werden soll, auswählen:

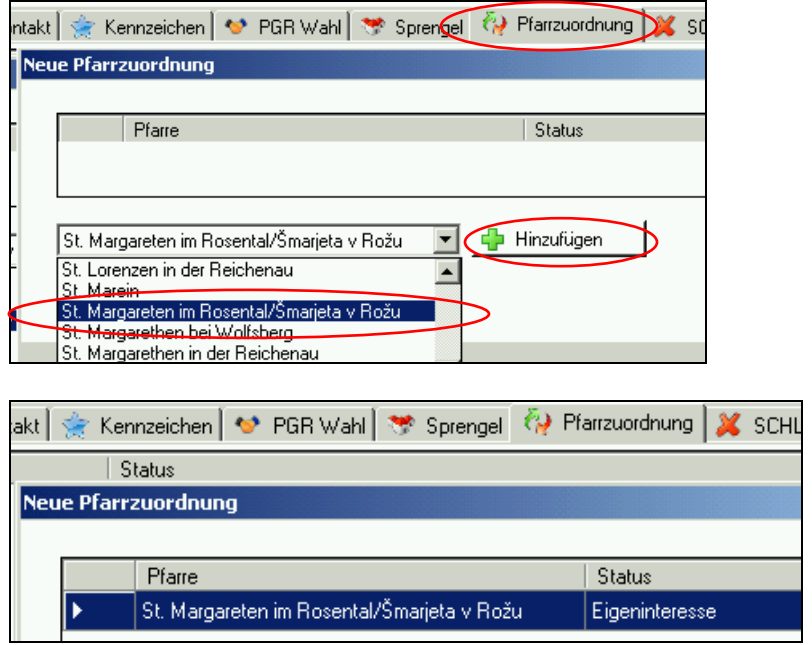

 Wurde das Eigeninteresse eingetragen, kann eine Postadresse eingegeben werden – Reiter "Adressen" – Button "Neue Postadresse"

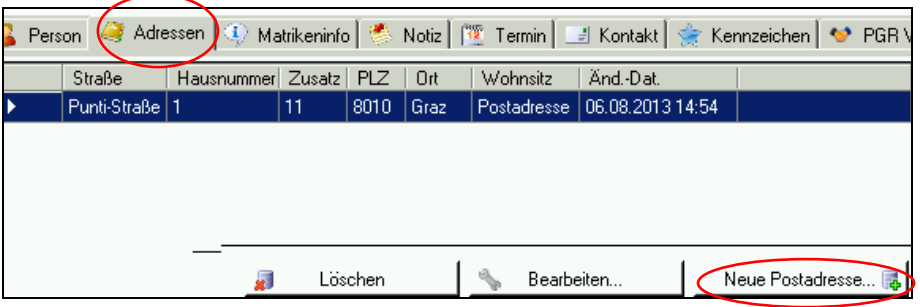

### **MATRIKEN**

### **Allgemein**

#### **Anmeldungen an eine andere Pfarre (elektronisch) übergeben**

- Bisher konnten bei der Übergabe einer Anmeldung (Taufanmeldung, Trauungsprotokoll, Begräbnisanmeldung) alle im Pfarrprogramm gespeicherten Pfarren bzw. Stellen ausgewählt werden.
	- o NEU: Es können nur mehr jene Pfarren ausgewählt werden, die mit der EDV-gestützten Pfarrverwaltung (Pfarrprogramm) arbeiten!

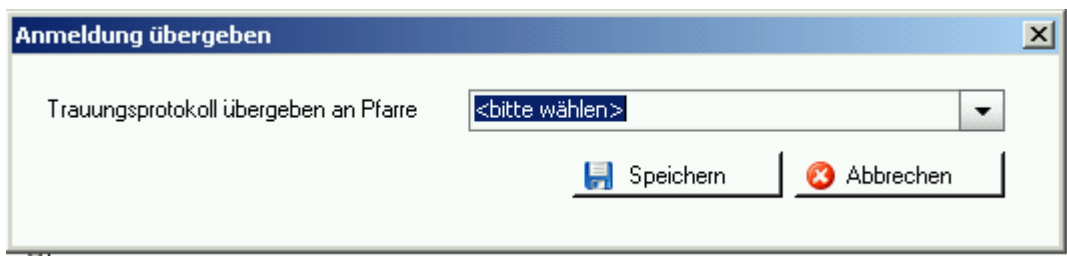

### **Bildschirmanzeige (Taufanmeldung, Trauungsprotokoll, …) minimiert**

• Beim Aufrufen verschiedener Menüpunkt (z.B. Taufanmeldung, Trauungsprotokoll, …), wurde ein minimiertes Übersichtsfenster (Offene Taufen, Offene Trauungen, …) angezeigt.

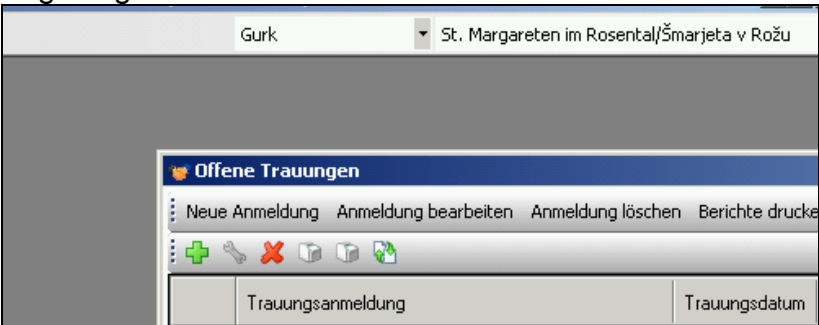

Dieses Fenster musste händisch "maximiert" oder "verschoben" werden, ansonsten wurden Teile der Übersicht nicht mehr am Bildschirm angezeigt – sie "verschwinden" aus dem "Hauptfenster". Erst wenn das Übersichtsfenster händisch "groß" geschalten wurde, konnten alle Daten gesehen werden.

o NEU: In der Taufanmeldung, im Trauungsprotokoll und in der Begräbnisan meldung wird das Fenster beim Laden maximiert – die Übersicht wird in der maximalen Größe angezeigt.

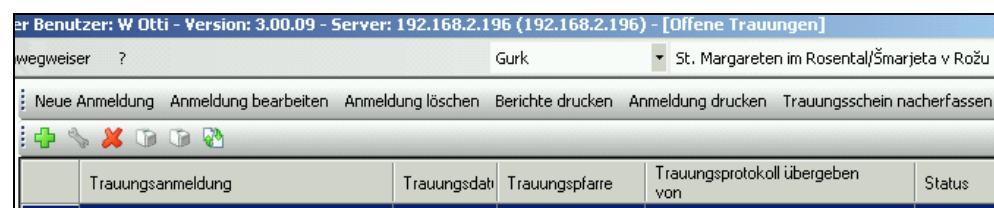

### **Spenderauswahl**

- Derzeit konnten maximal 10 Spender (Taufspender, Trauungsassistenz, …) eingegeben bzw. ausgewählt werden.
	- o NEU: Die Spenderauswahl wurde auf 20 Spender erweitert.

### **Matrikennummer-Änderung**

- Die Abhandlungen, wann eine Matrikennummer vom Benutzer geändert werden durfte oder wann ein Änderungsantrag an das Matrikenreferat zu erstellen ist, war nicht in allen Matrikenfällen und Bildschirm-Masken gleich.
	- o Neu: In folgenden Bereichen wurde dies geändert bzw. angepasst:
		- **Anmeldung zur Taufe**
		- **Taufbuch**
		- Anmeldung zur Firmung
		- **Trauungsprotokoll**
		- **Trauungsbuch**
		- **Totenbuch**

## **TAUFE**

#### **Taufschein: unzulässiger Andruck von nachgestellter akademischer Grad**

- Am Taufschein (Nachdruck nicht am Original) wurde der nachgestellte akademische Grad angedruckt.
	- o NEU: Akad. und nachgestellte akad. Grade werden am Taufschein und auf der Taufscheinergänzung nicht mehr angedruckt.

 Hinweis: Der akad. und nachgestellte akad. Grad wird nun in keinem Fall angedruckt, auch nicht bei Erwachsenentaufen.

 D.h., dass z.B. für die in der Diözese Gurk stattfindenden 15 Erwachsenentaufen (Jahr 2012) die Taufscheine – und zwar nur in jenen Fällen, in denen die getauften Erwachsenen einen akad. und/oder nachgestellten akad. Grad besitzen – händisch auszustellen sind.

#### **Taufscheinergänzung**

- Auf der Taufscheinergänzung wurden die Trauungs- und Zivilehedaten nicht korrekt dargestellt (zum Teil wurden diese Daten unter den Anmerkungen angedruckt.
	- o NEU: Die Ausgabe dieser Daten auf der Taufscheinergänzung wurde überarbeit.

## **FIRMUNG**

#### **Konversionsdaten**

Die Konversionsdaten fehlten bisher in der Firmanmeldung und auf der Firmkarte.

• Reiter Firmling: Es wurde ein neuer Bereich "Konversion" eingefügt.

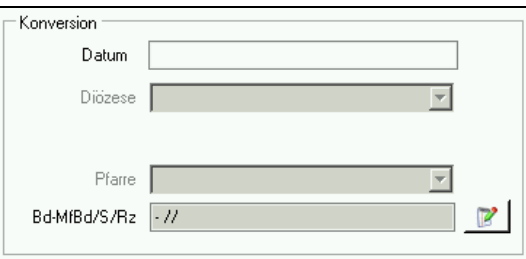

- Die im Bereich Konversion eingegebenen Daten werden in den Formularen "Anmeldung zur Firmung" und den "Firmkarten" (FIR-10 bis FIR-15) angedruckt
	- o Sind in den Bereichen "Taufmatrikennummer" bzw. "Konversion" Daten eingetragen, so werden diese auf dem Formular "Anmeldung zur Firmung" entsprechend angedruckt.

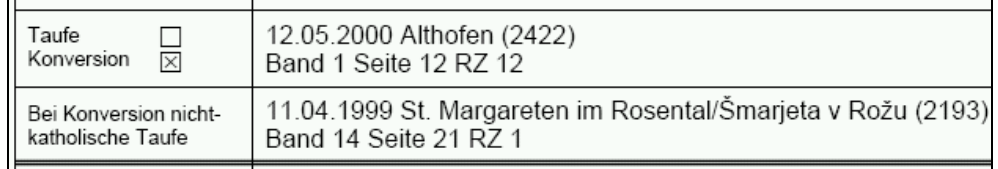

o Firmkarte (z.B.: Firmkarte international):

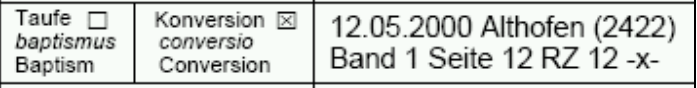

- Firmanmeldung Karteireiter Pate: Wenn der Dateninhalt zu lang war, kam es zu einer Fehlermeldung beim Speichern.
	- o Bei der händischen Eingabe direkt über das Feld "Pate" (per Hand), konnten bisher nur maximal 100 Zeichen eingegeben werden. Wurde der Pate jedoch über die Personensuche (Lupe) gesucht (Dateninhalt größer als 100 Zeichen) und die Daten übernommen, kam es zur Fehlermeldung.

Pate :

o Neu: In diesem Fall wird beim Wechseln folgende Meldung ausgegeben:

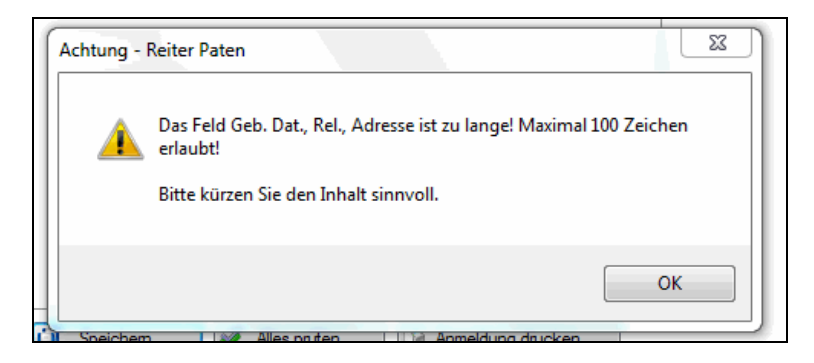

 Es können erst dann weitere Daten zur Firmung eingeben werden, wenn man die Daten im Feld "Pate" händisch angepasst (gekürzt) hat.

 Ein Schließen bzw. aussteigen ist grundsätzlich möglich. Ist der Feldinhalt jedoch zu lange, wird folgende Meldung ausgegeben:

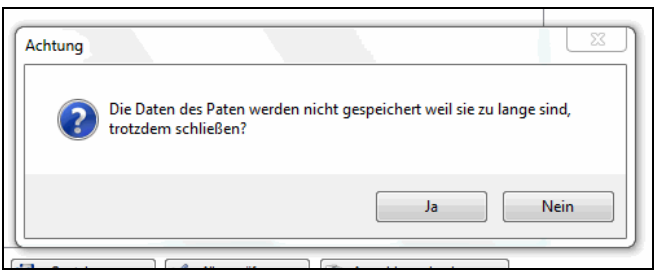

# **Trauung**

#### **Trauungsprotokoll**

- Bei der Eingabe überlanger (Familien-)Namen wurde, bei der Übernahme in das Trauungsbuch (Waren die Daten in Ordnung? – Ja), der Fehler "Zeichenfolgen oder Binärdaten werden abgeschnitten" angezeigt:
	- o NEU: Namen von Braut/Bräutigam nach der Trauung wurden auf 25 Zeichen beschränkt – gemäß Vereinbarung zwischen den Erz-/Diözesen Österreichs ist dies die maximale Zeichenlänge.
- Trauungsprotokoll-Beiblatt Personalien: Der Andruck der Wohnpfarre war unter einer bestimmten Konstellation fehlerhaft.
	- o Neu: Wenn die aktuelle Wohnpfarre nicht mit der im Reiter "Trauungserlaubnis - Anmerkung" am Personalienblatt übereinstimmt, kommt bei "Alles Prüfen", oder "Speichern" folgende Meldung:

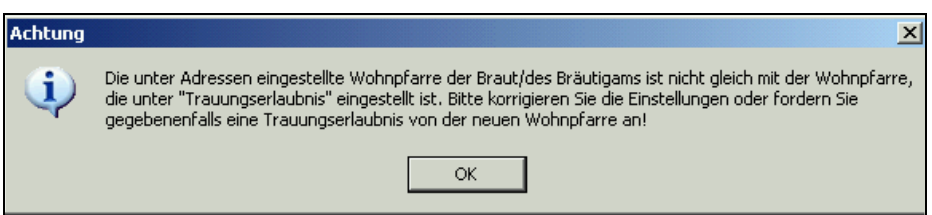

- Reiter "Zivilehe": Die Beschriftung des Bereiches "Name zum Zeitpunkt der kirchlichen Trauung" wurde auf "Familienname zum Zeitpunkt der kirchlichen Trauung " abgeändert.
- Reiter "Eltern Bräutigam" bzw. "Eltern Braut"
- o Bei der Erfassung der Daten für das Trauungsprotokoll war es bisher nicht möglich, verstorbene Eltern auszuwählen, auch wenn diese Personen in der Datenbank (mit Sterbedatum) vorhanden sind.
	- Neu: Die Personensuche wurde um eine zusätzliche Option erweitert: "**auch Verstorbene suchen**".

 Ist diese Option angehakt, so können auch verstorbene Elternteile gesucht und, so in der Datenbank vorhanden, übernommen werden.

 In der Ergebnisliste der Personensuche werden verstorbene Personen mit dem Zusatz "†" beim Nachnamen gekennzeichnet. Zusätzlich wird, nach der Spalte Geburtsort, in der neu hinzugefügten Spalte "Sterbedatum", das jeweilige Sterbedatum der Person angezeigt. Die Daten der beiden Felder "Hausnr" und "Zusatz" werden (datentechnisch) in der Spalte "Hausnr" zusammengefasst.

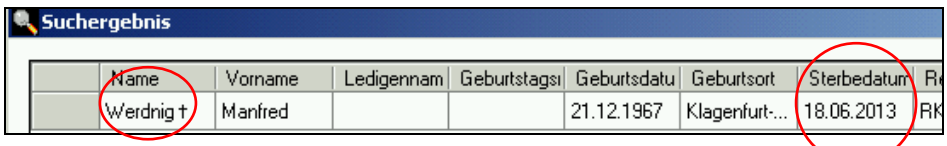

### **Legitimierung**

- Wurde eine Legitimierung im Rahmen einer Trauung durchgeführt, dann wurde beim Druck der Pfarradresse (am Formular rechts oben) "#Error" angedruckt - es fehlte die Adresse der Pfarre.
	- o Neu: Adresse der Pfarre wird angedruckt.

#### **Begräbnis anmelden**

- Begräbnis anmelden Adresse Freie Eingabe Ausländische Adresse wurde nicht gespeichert
	- o Begräbnis anmelden Karteireiter Person Bereich Adresse Eingabe einer Adresse mit "Freie Eingabe" – Speichern
		- die eingegebene Adresse blieb nur solange erhalten, solange in der Begräbnis Anmeldung verblieben wird. Wurde diese verlassen, musste die Adresse neuerlich eingeben werden.
			- **NEU: Adresse bleibt gespeichert.**

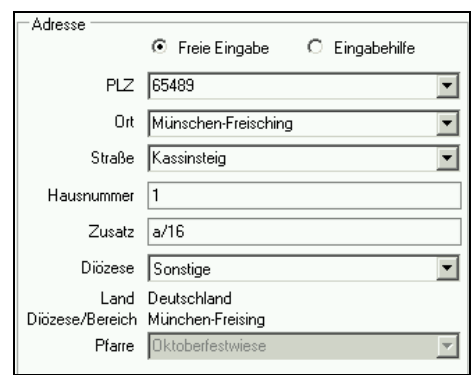